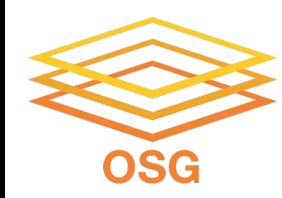

### **Submitting Multiple Jobs With HTCondor**

Rachel Lombardi OSG User School 2022

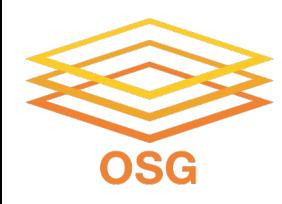

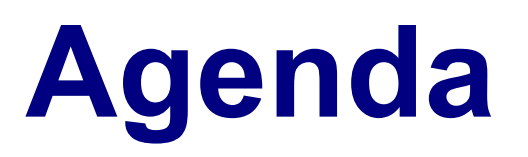

- Motivation for submitting many jobs using a single submit file
- HTCondor submit file options
	- Using variables
	- Modifying the queue statement
- Organizational tips for handling many input/output files
	- Submit file options for handing different job structures

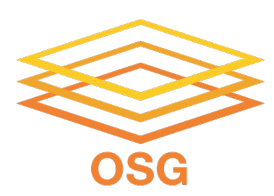

## **Why multiple journals**

#### **Mei Monte Carlo**

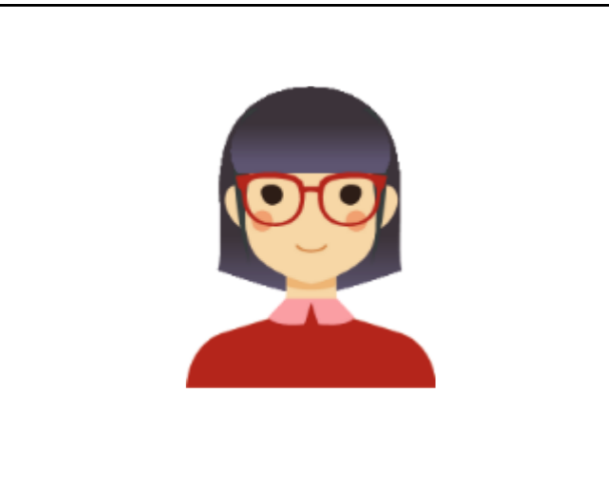

Needs to run many random simulations to model particles in a detector

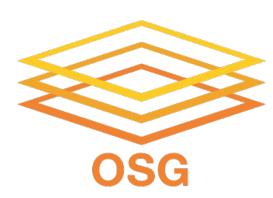

## **Why multiple journed**

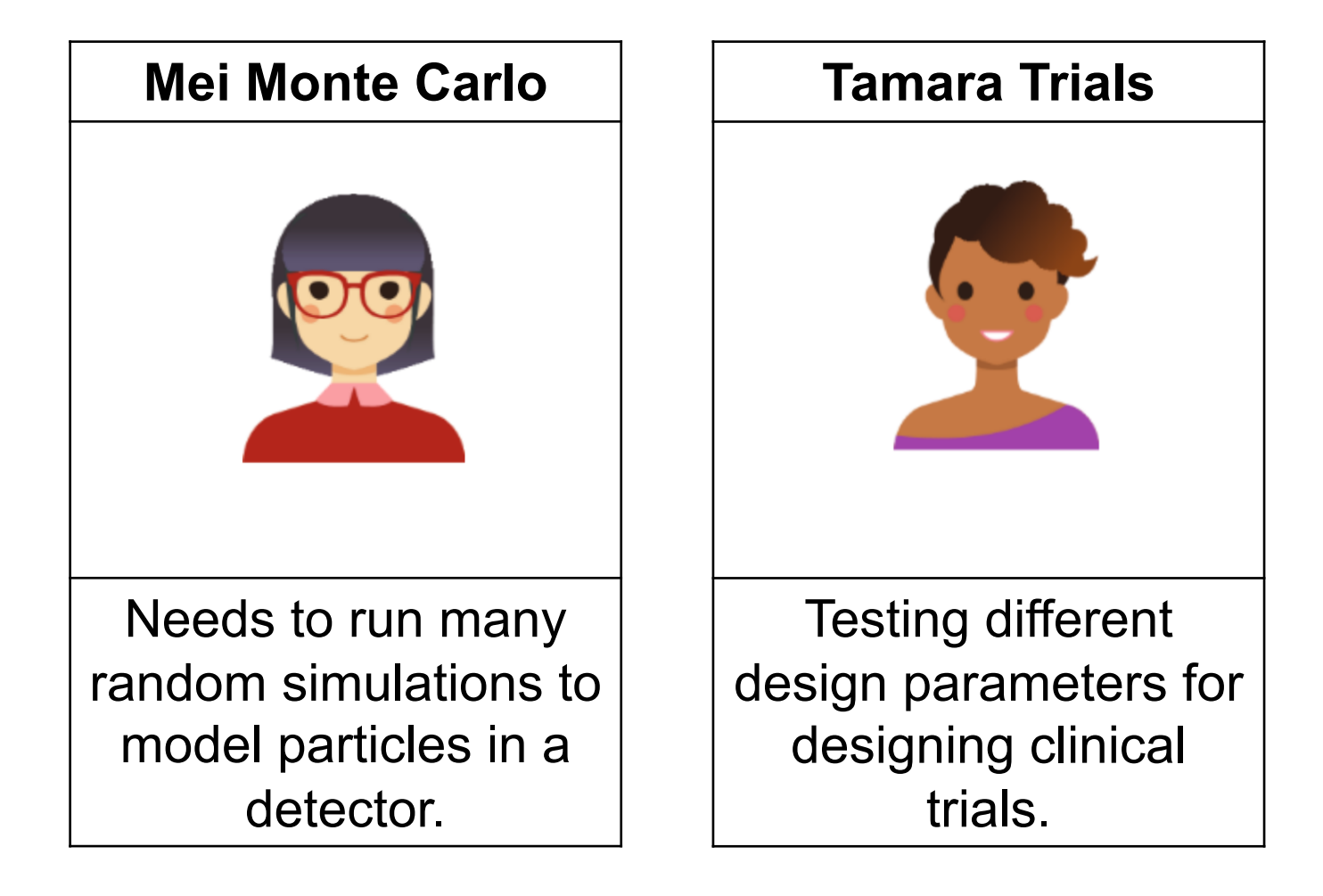

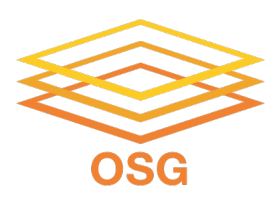

## **Why multiple journal**

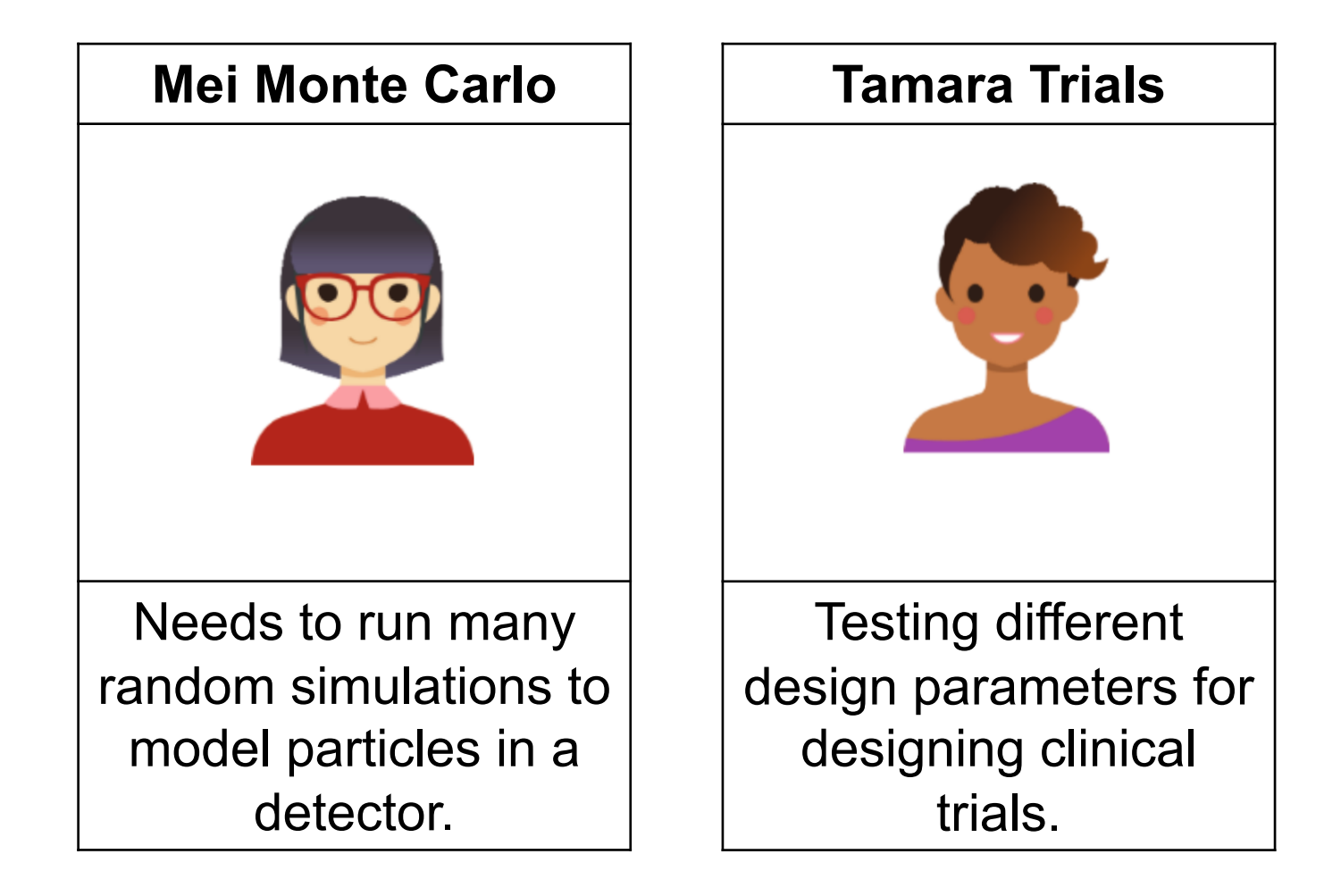

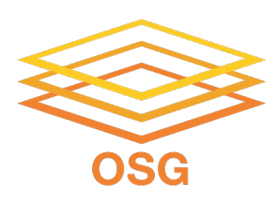

## **Why multiple journal**

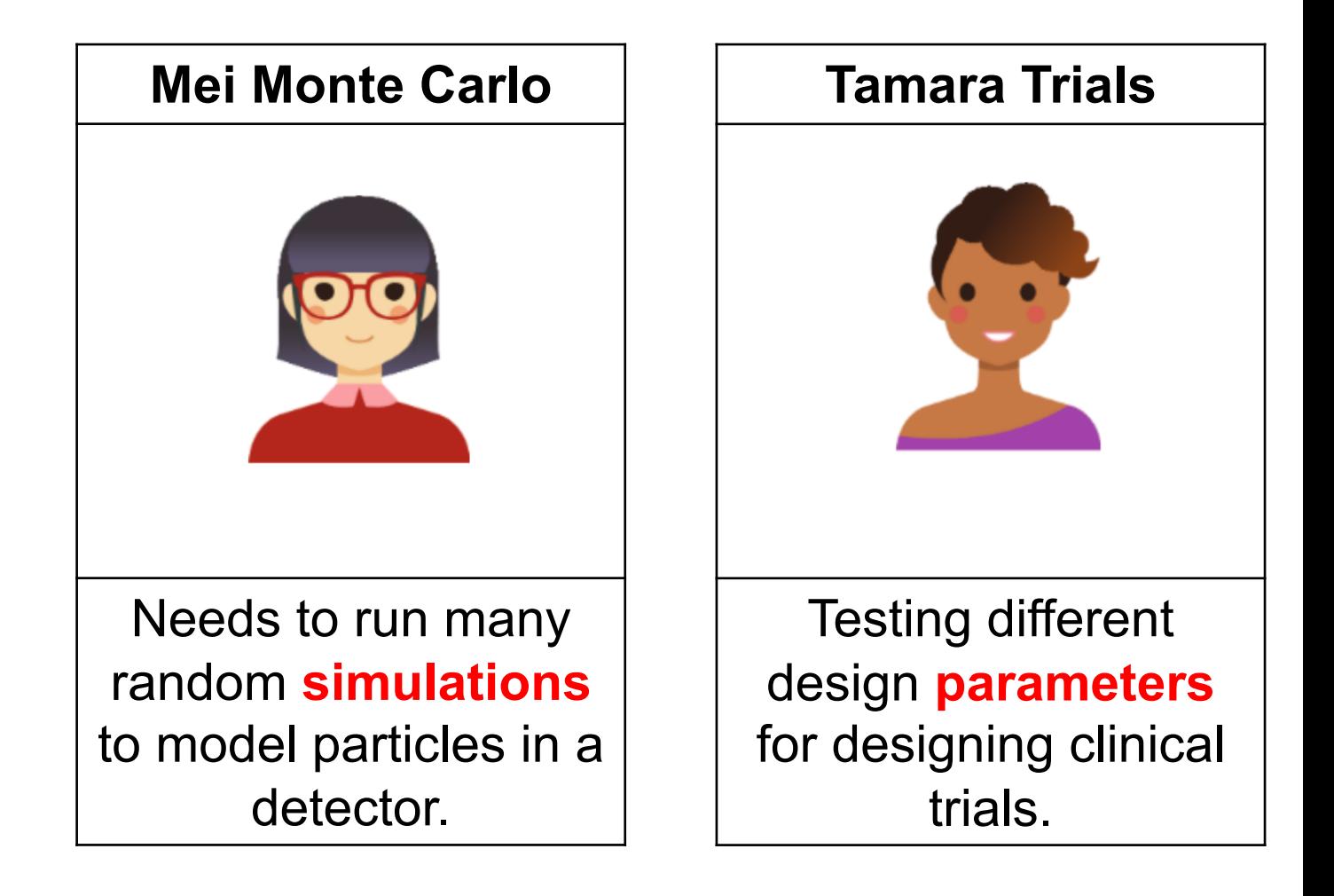

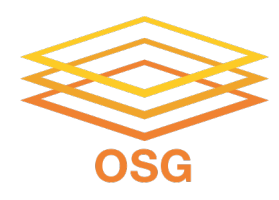

## **Why multiple journed**

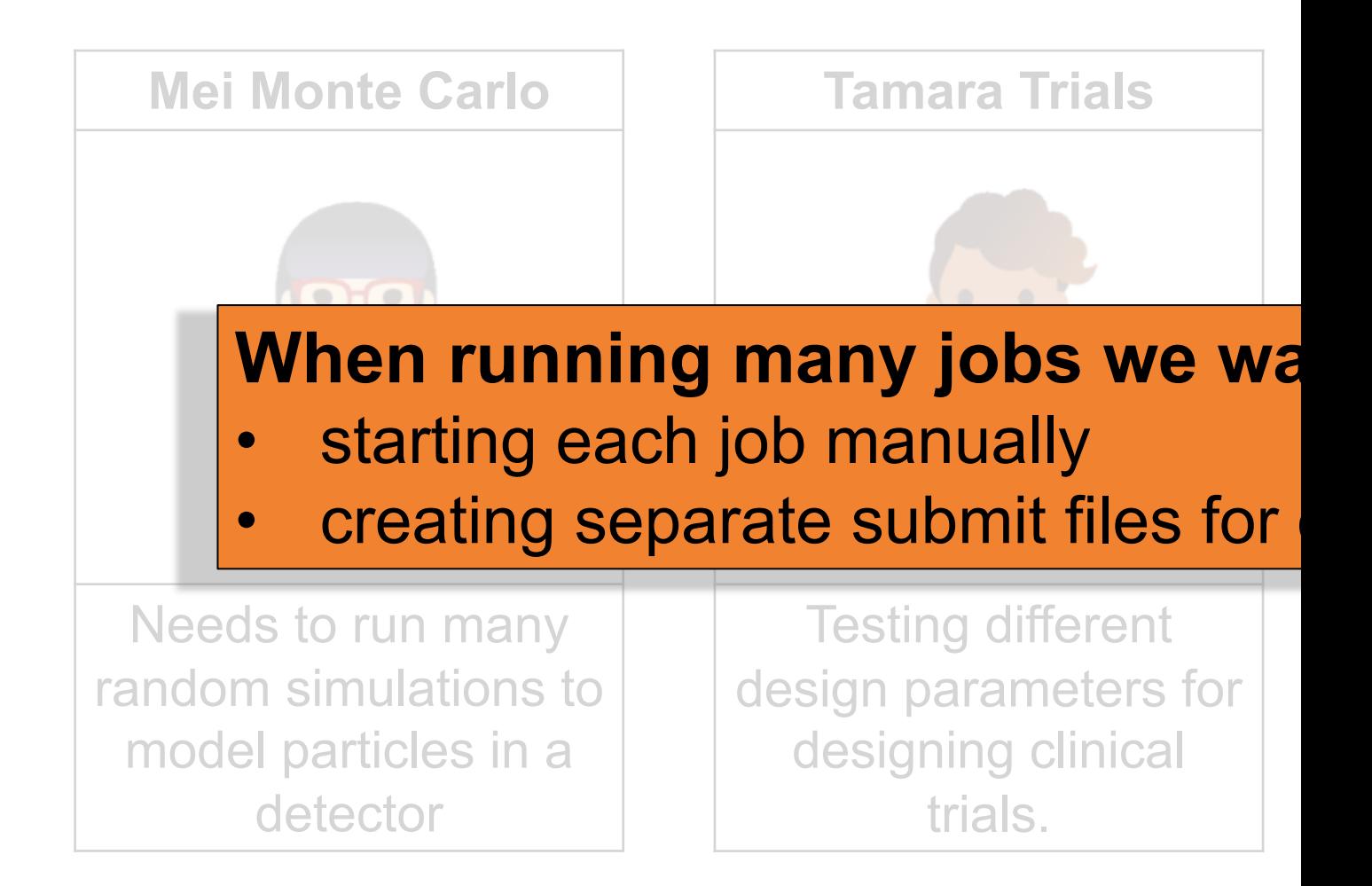

#### OSG User School 2022

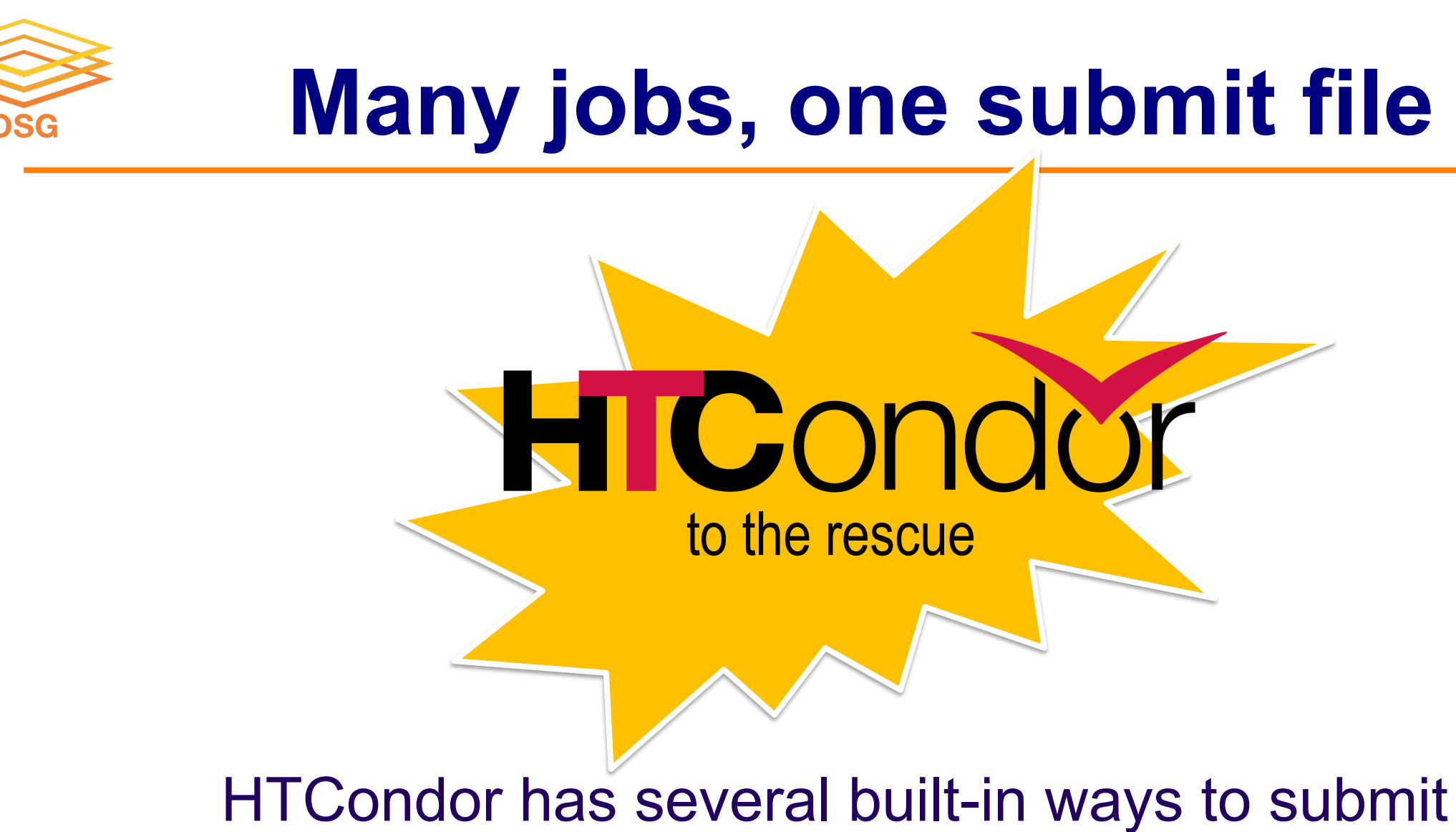

many independent jobs from one submit file

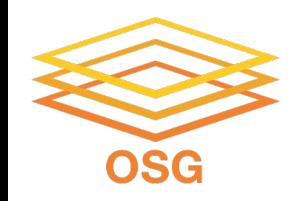

```
executable = analyze.sh
arguments = file.in file.out
transfer input files = file.in
```

```
log = job.logoutput = job.stdout
error = job.stderr
```
queue

This is the command we want HTCondor to run.

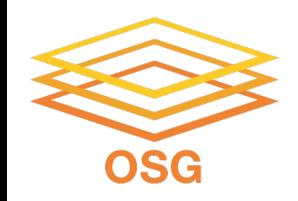

executable = **analyze.sh** arguments = file.in file.out transfer\_input\_files = **file.in**

These are the files we need for the job to run.

 $log = job.log$ output = job.stdout error = job.stderr

queue

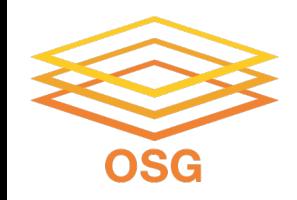

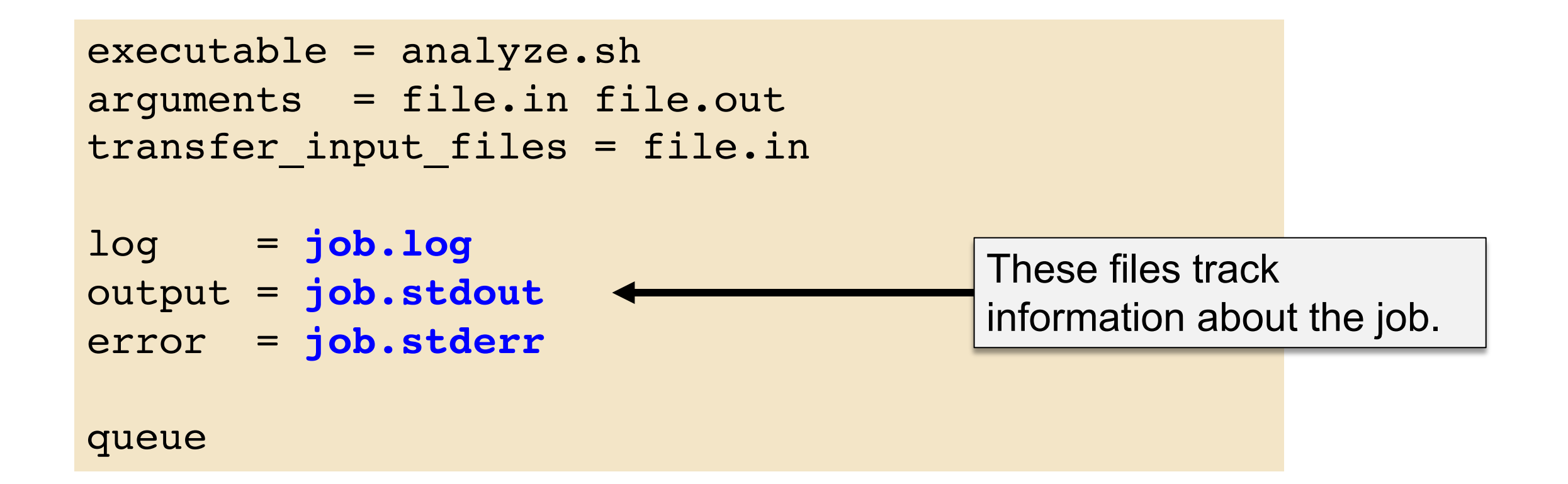

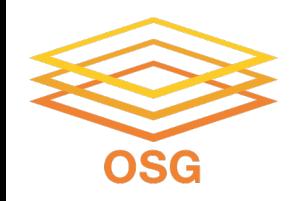

```
executable = analyze.sh
arguments = file.in file.out
transfer input files = file.in
log = job.logoutput = job.stdout
error = job.stderr
queue
                      The queue term tells HTCondor
                      how many jobs to run.
```
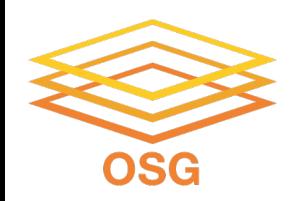

## **Submitting Multiple Jobs**

When submitting multiple jobs using one submit file, it is helpful to start by thinking about:

- 1. What is *constant* across all jobs?
- 2. What is *changing* from job to job?

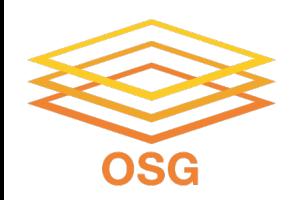

## **Submitting Multiple Jobs**

When submitting multiple jobs using one submit file, it is helpful to start by thinking about:

- 1. What is *constant* across all jobs?
- 2. What is *changing* from job to job?

When editing the submit file, it is helpful to start by editing the **queue** statement.

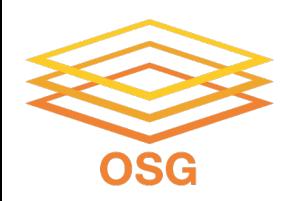

### **Variable and queue options**

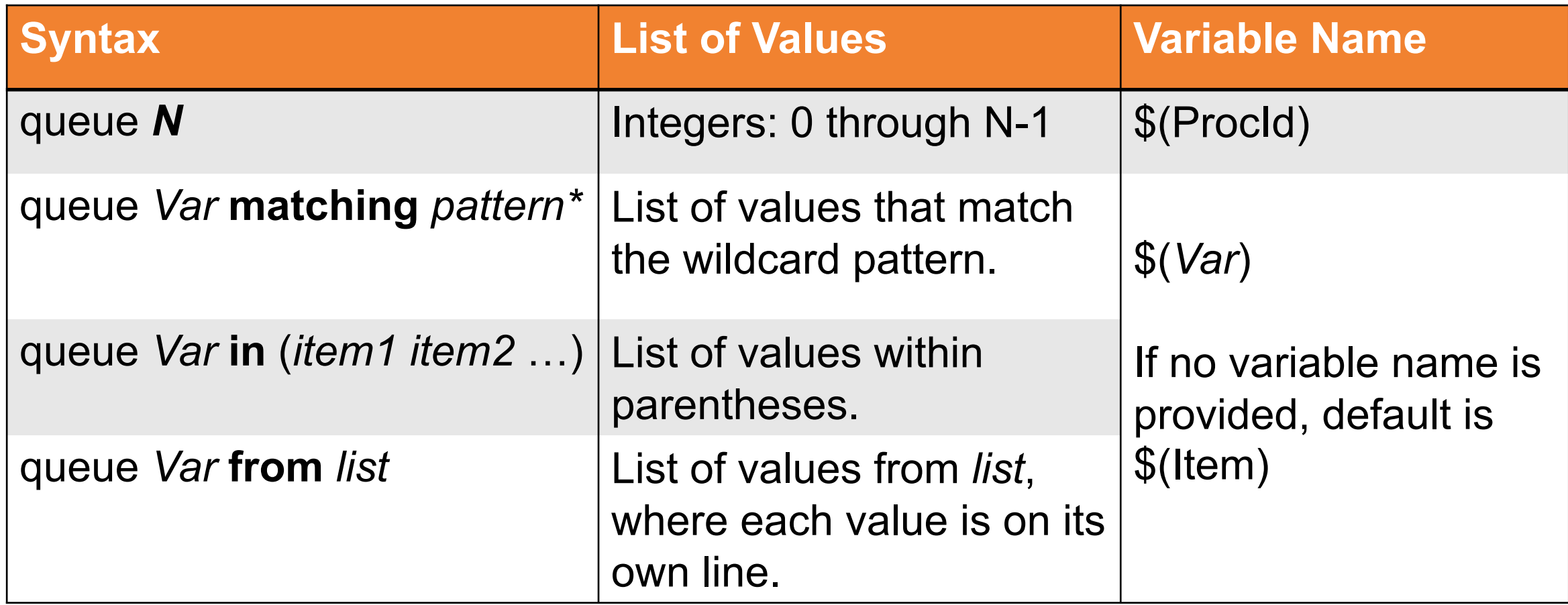

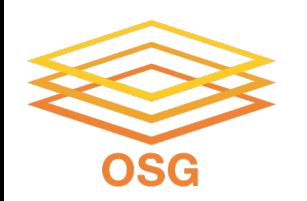

### **Variable and queue options**

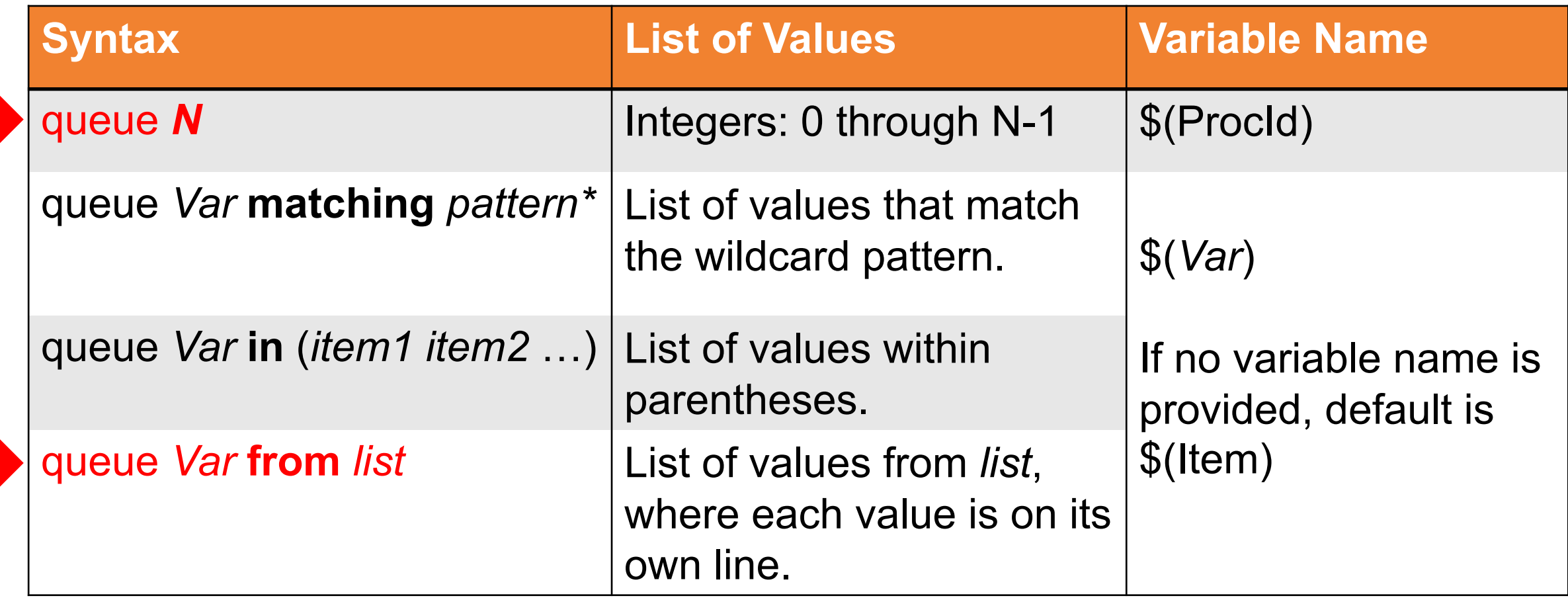

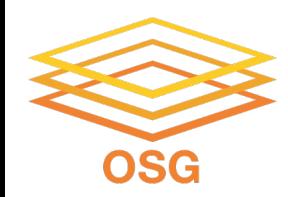

## **Example 1: Many jobs with named files Queue** *variable* **from** *list*

(e.g. Names like Wisconsin.txt, BiologicalControl.fastq.gz)

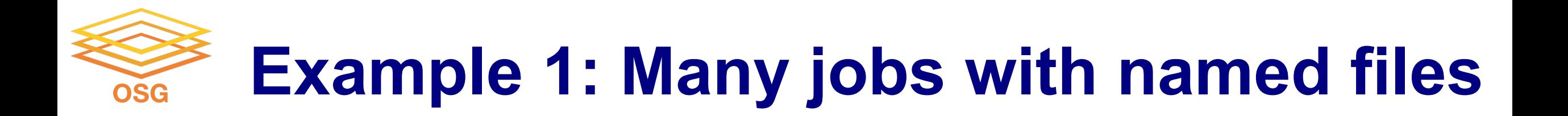

Scenario: Use an executable to analyze Wisconsin population data

```
executable = compare_states
arguments = state.wi.dat out.state.wi.dat
transfer input files = state.wi.dat
queue
      ./compare states state.wi.dat out.state.wi.dat
```
OSG User School 2022

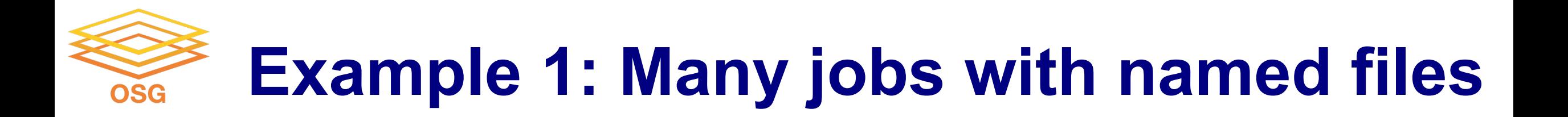

Scenario: Use an executable to analyze Wisconsin population data

Suppose we have data for all 50 states: state.wi.dat, state.mn.dat, state.il.dat, …

e analyze each state's data file! Let's use HTCondor to automatically queue a job to

arguments = state.wi.dat out.state.wi.dat

```
transfer input files = state.wi.dat
```
queue

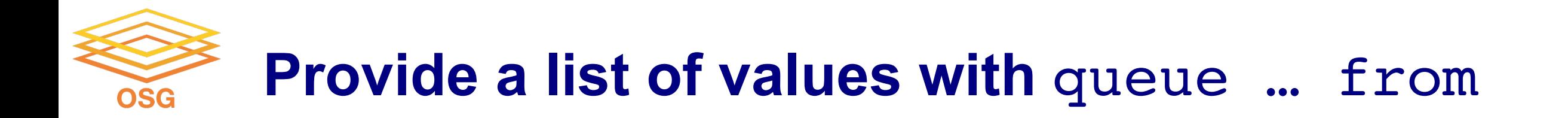

One option is to create another file with the list of input files and use the **queue** *variable* **from** *list* syntax.

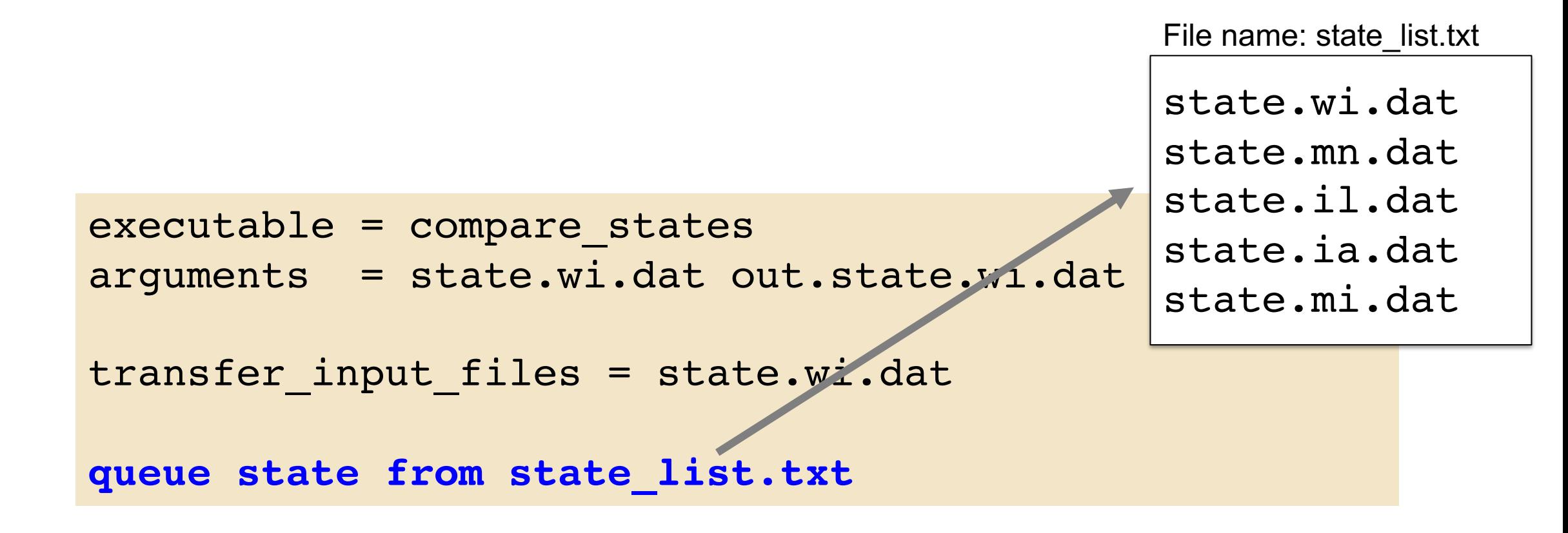

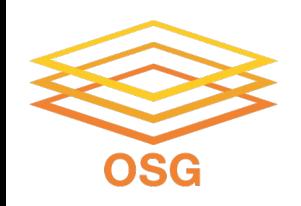

## **Which job components vary?**

- Now, what parts of our submit file vary depending on the input?
- We want to vary the job's **arguments** and one **input file**.

```
executable = compare_states
arguments = state.wi.dat out.state.wi.dat
transfer_input_files = state.wi.dat
queue state from state list.txt
```
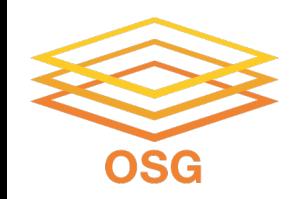

### **Use a custom variable**

### Replace all our varying components in the submit file with a variable.

```
executable = compare_states
arguments = $(state) out.$(state)
```

```
transfer_input_files = $(state)
```
queue **state** from state\_list.txt

state.wi.dat state.mn.dat state.il.dat state.ia.dat state.mi.dat

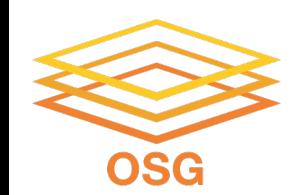

- The queue from syntax can also support multiple values per job.
- Suppose our command was like this:

File name: state list.txt

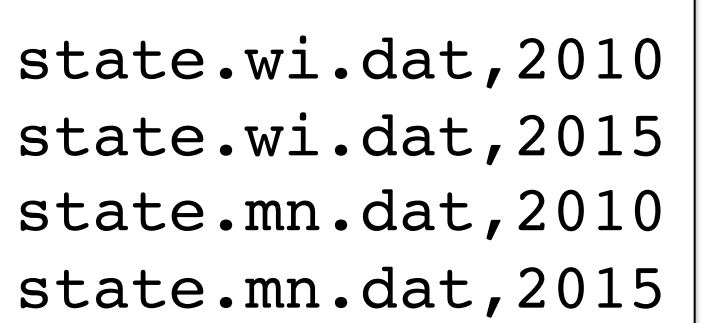

```
executable = compare_states
```

```
arguments = -i $(state) -y $(year)
```
\$ ./compare\_states -i [input file] -y [year]

transfer\_input\_files = **\$(state)**, country.us.dat

```
queue state, year from state list.txt
```
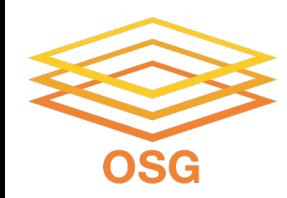

# **Example 2: Queue** *N* **with numbered files**

(e.g. Names like file.1.txt, sample1.csv)

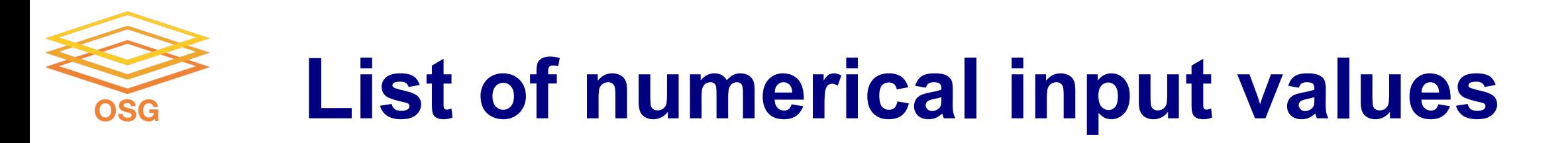

#### Suppose we have many input files and we want to run one job per input file.

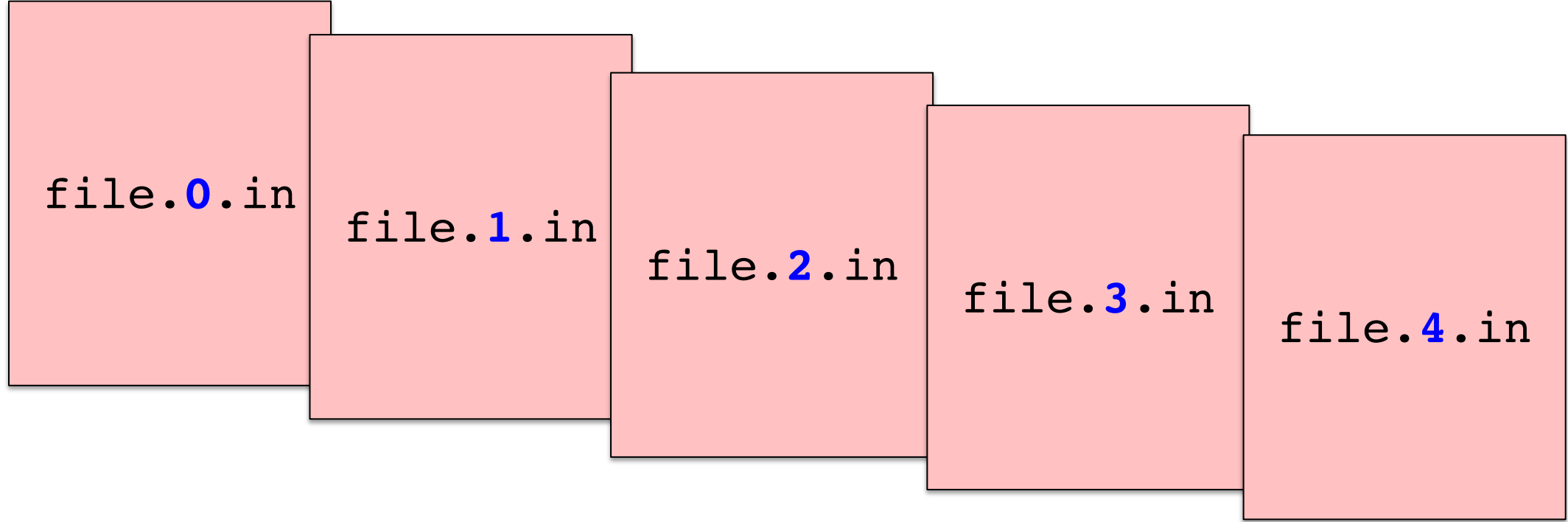

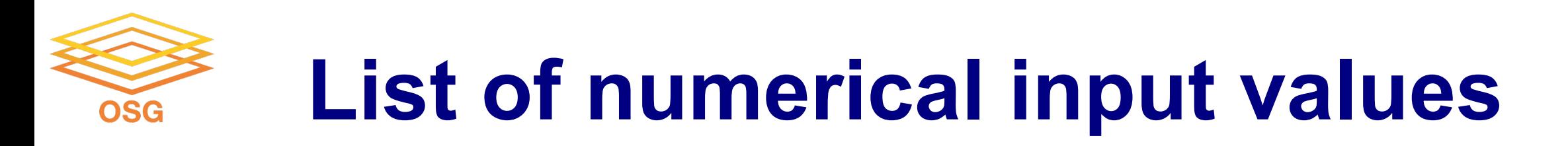

Suppose we have many input files and we want to run one job per input file.

We can capture this set of inputs using a **list of integers**.

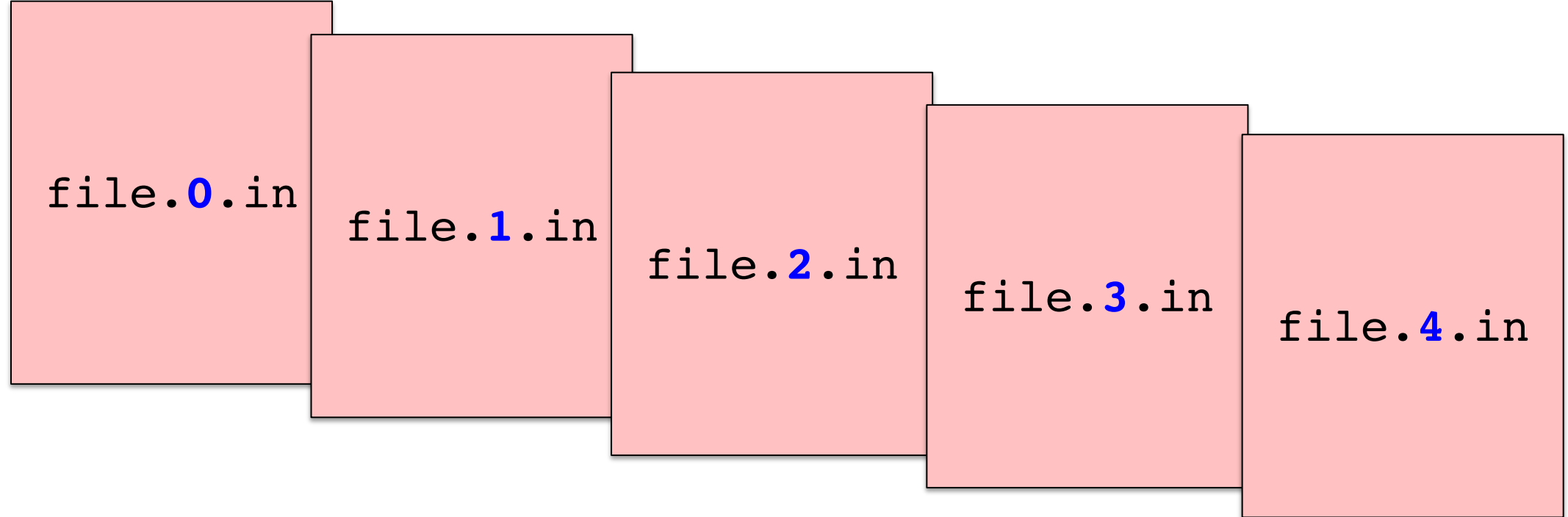

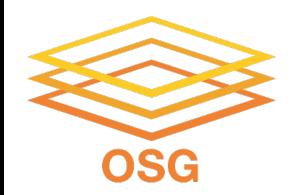

### **Provide a list of integer values with queue N**

```
executable = analyze.sh
arguments = file.in file.out
transfer input files = file.in
log = job.logoutput = job.stdout
error = job.stderr
queue 5
                                 This queue statement will 
                                 generate a list of integers, 0 - 4
```
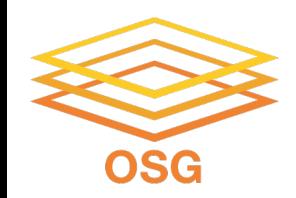

```
executable = analyze.sh
arguments = file.in file.out
transfer input files = file.in
log = job.logoutput = job.stdout
error = job.stderr
```
If we *only* change our queue statement to queue N, HTCondor will queue N *identical* jobs.

This queue statement will generate a list of integers, 0 - 4

**queue 5**

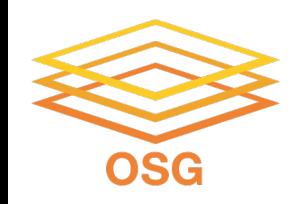

## **Which job components vary?**

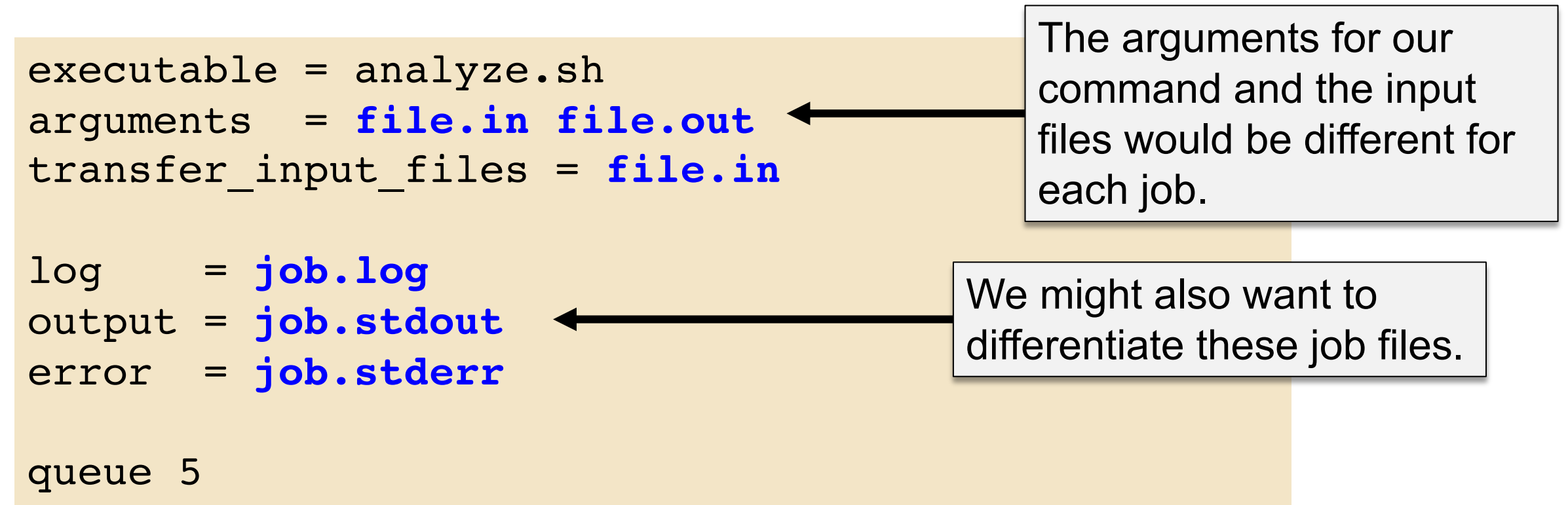

### **HTCondor Automatic Variables** OSG

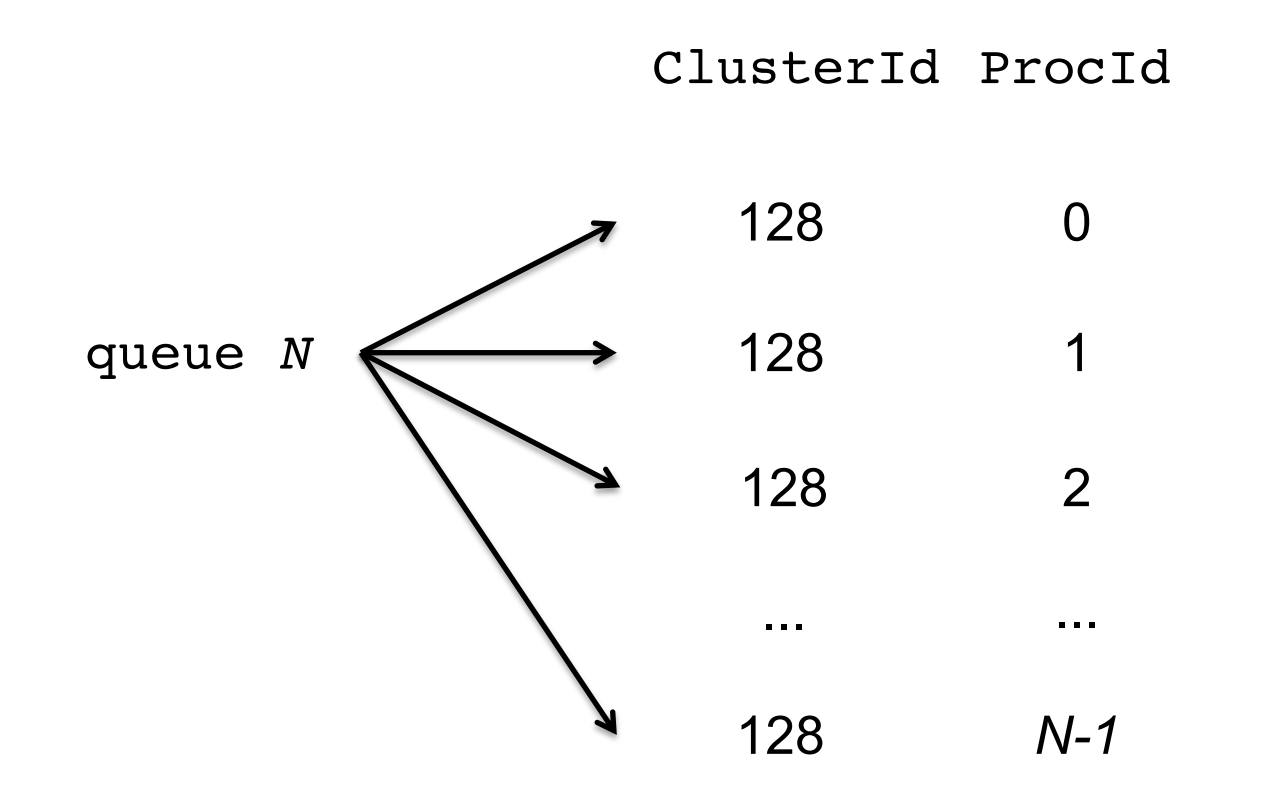

Each job's ClusterId and ProcId can be accessed inside the submit file using: \$(ClusterId) \$(ProcId)

\* May also see \$(Cluster), \$(Process)in documentation

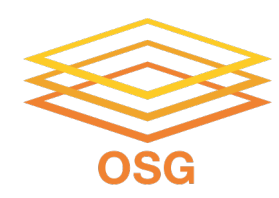

### **Use \$(ProcID) as the variable**

```
executable = analyze.sh
arguments = file.$(ProcID).in file.$(ProcID).out
transfer_input_files = file$(ProcID).in
```

```
log = job.$(ProcID).log
output = job.$(ProcID).stdout
error = job.$(ProcID).stderr
```
queue 5

The default variable representing the changing numbers in our list is **\$(ProcID)**

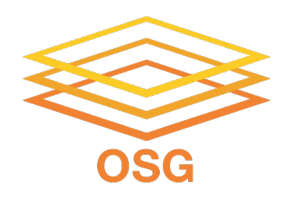

## **Submitting Jobs**

### Jobs in the queue will be grouped in batches (default: cluster number)

\$ **condor\_submit job.submit** Submitting job(s). 5 job(s) submitted to cluster 128.

\$ **condor\_q** -- Schedd: submit-1.chtc.wisc.edu : <128.104.101.92:9618?... @ 05/09/19 10:35:54 OWNER BATCH\_NAME SUBMITTED DONE RUN IDLE TOTAL JOB\_IDS alice ID: 128 5/9 11:03 5 5 5 128.0-4 5 jobs; 0 completed, 0 removed, 5 idle, 0 running, 0 held, 0 suspended

```
To see individual jobs, use: 
    condor_q -nobatch
```
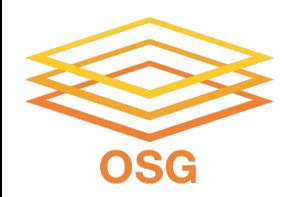

### **Other options: queue N**

#### **Can I start from 1 instead of 0?**

• Yes! These two lines increment the \$(ProcId) variable

```
tempProc = $(Procid) + 1newProc = $INT(tempProc)
```
• You would use the second variable name \$(newProc) in your submit file

#### **Can I create a certain number of digits (i.e. 000, 001 instead of 0,1)?**

• Yes, this syntax will make \$(ProcId) have a certain number of digits \$INT(ProcId,%03)

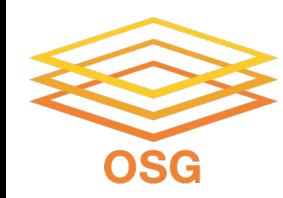

## **Other Options for Submitting Multiple Jobs**

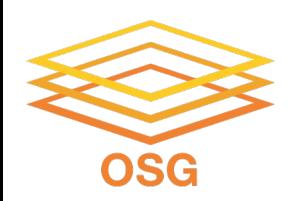

### **Variable and queue options**

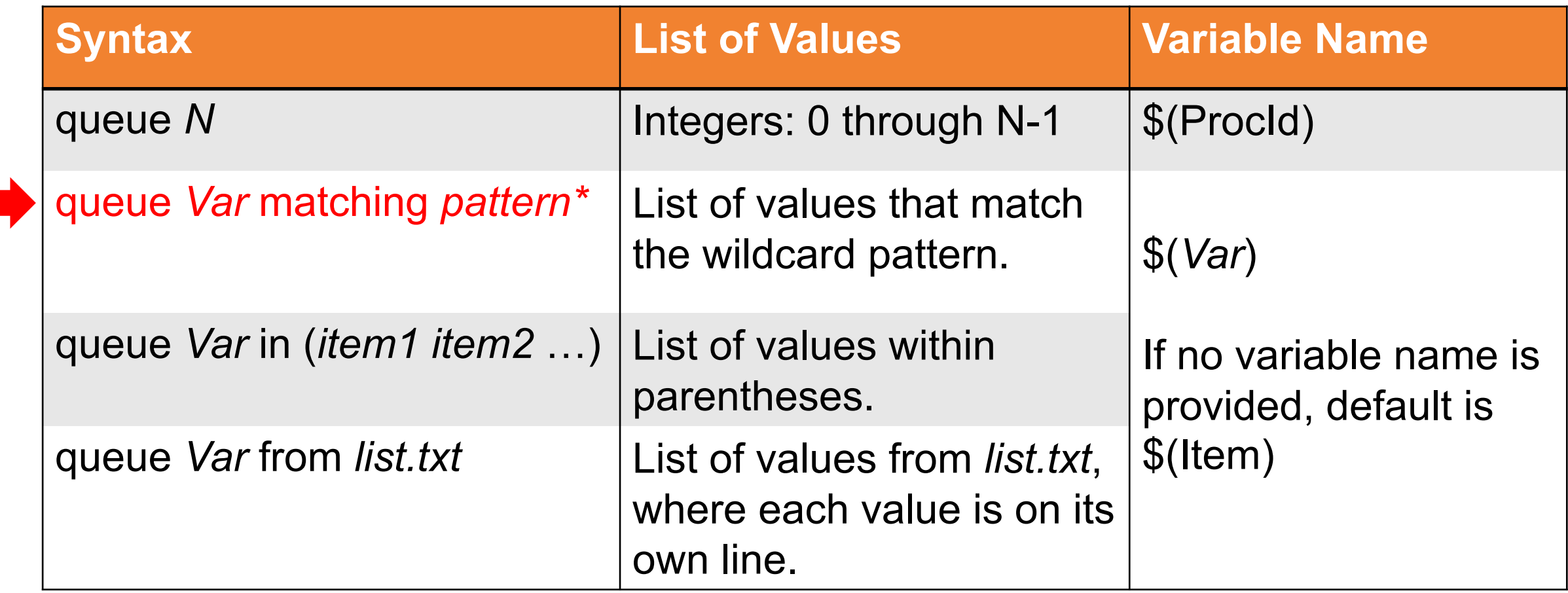

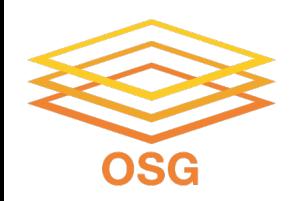

### **Other options: queue … matching**

**Queue matching** has options to select only files or directories

queue infile matching **files** \*.dat

queue indirs matching **dirs** job\*

If you have questions about which queue statement would work best for *your* workflow, don't hesitate to reach out to OSG staff this week!

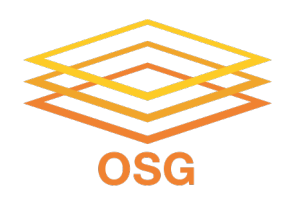

### **Queue options, pros and cons**

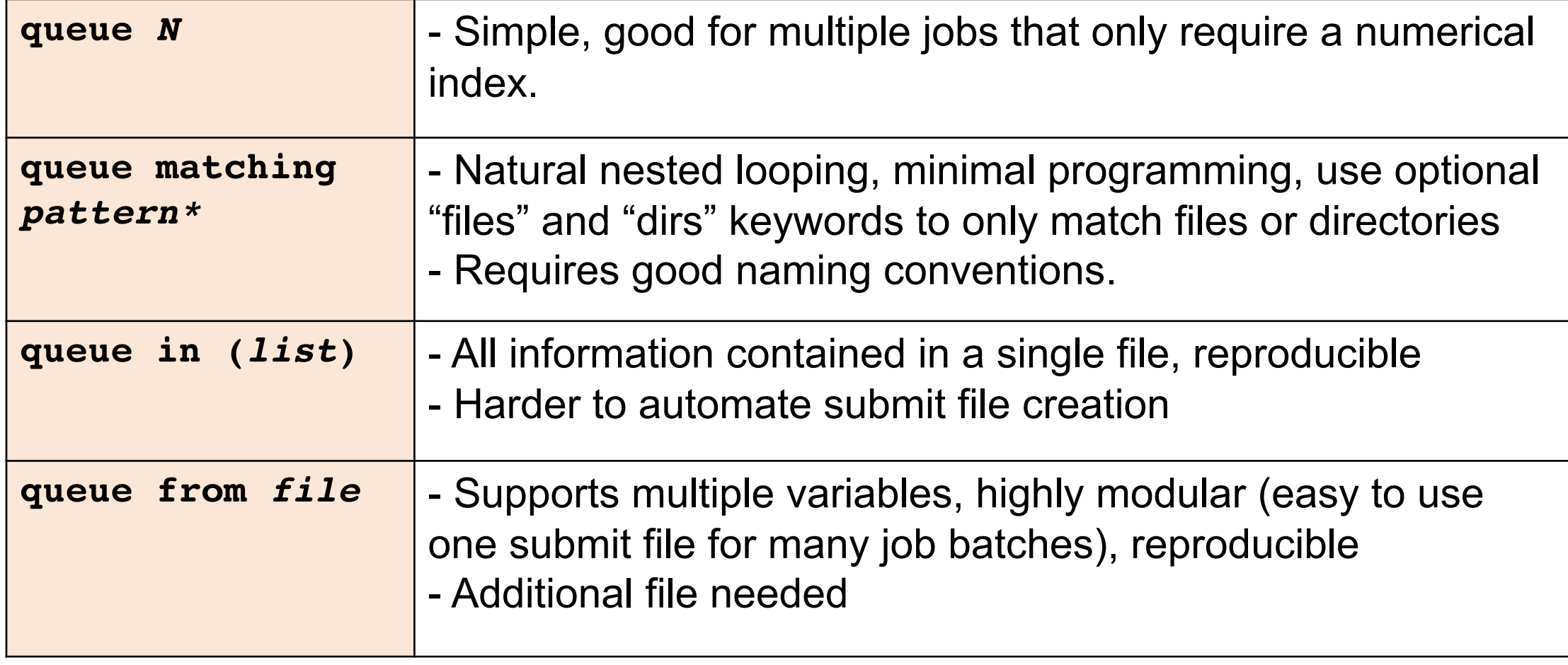

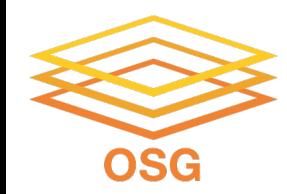

### **Organization**

*(more on this later!)*

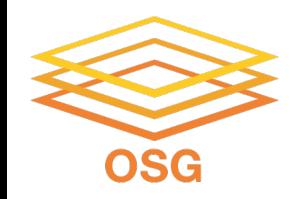

### **Organization**

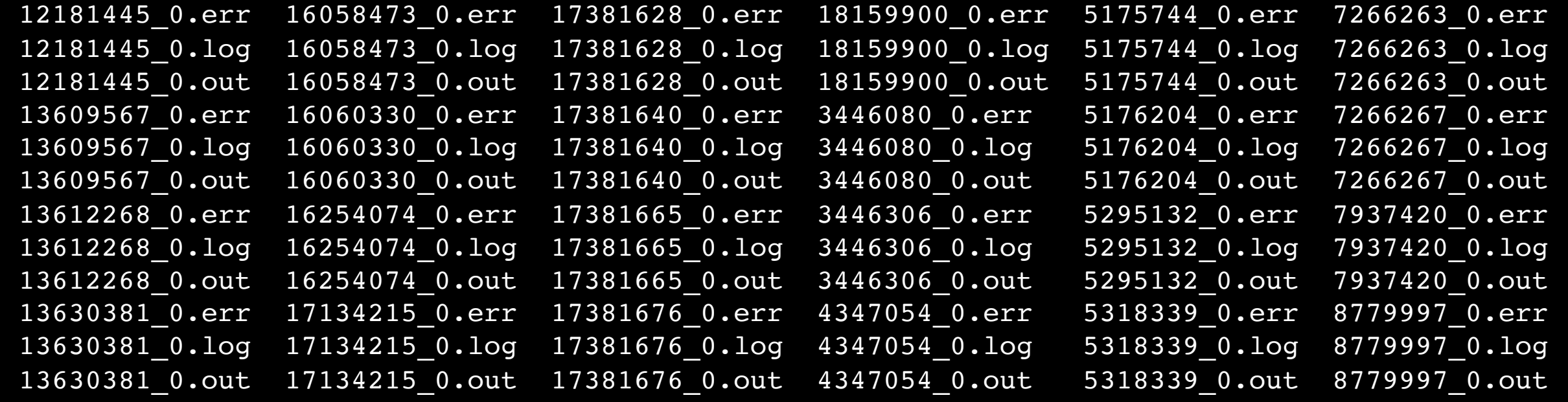

### *Many jobs means many files.*

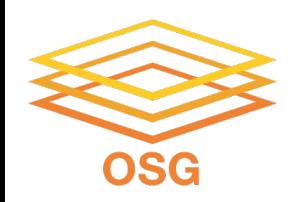

### **Tip: Organize with Directories**

```
executable = analyze.sh
transfer_input_files = input/file$(ProcID).in,
                       shared/
```

```
log = logs/job.$(ProcID).log
output = output/job.$(ProcID).stdout
error = error/job.$(ProcID).stderr
```
queue 5

```
jobs.submit
analyze.sh
shared/
  script1.sh
  reference.dat
input/
  file0.in
  ...
logs/
  job.0.log
  ...
output/
  job.0.stdout
  ...
error/
  job.0.stderr
  ...
```
submit\_dir/

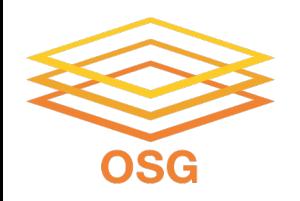

### **Tip: Organize with Directories**

```
executable = analyze.sh
transfer_input_files = input/file$(ProcID).in,
                          shared/
log = logs/job.$(ProcID).log
output = output/job.$(ProcID).stdout
error = error/job.$(ProcID).stderr
queue 5
                      Transfer an entire directory (shared) 
                      or just the contents of a directory (shared/)
```
submit\_dir/ jobs.submit analyze.sh **shared**/ script1.sh reference.dat **input**/ file0.in ... **logs**/ job.0.log ... **output**/ job.0.stdout ... **error**/ job.0.stderr ...

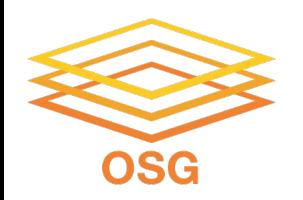

### **Submit File Options for Organizing Files**

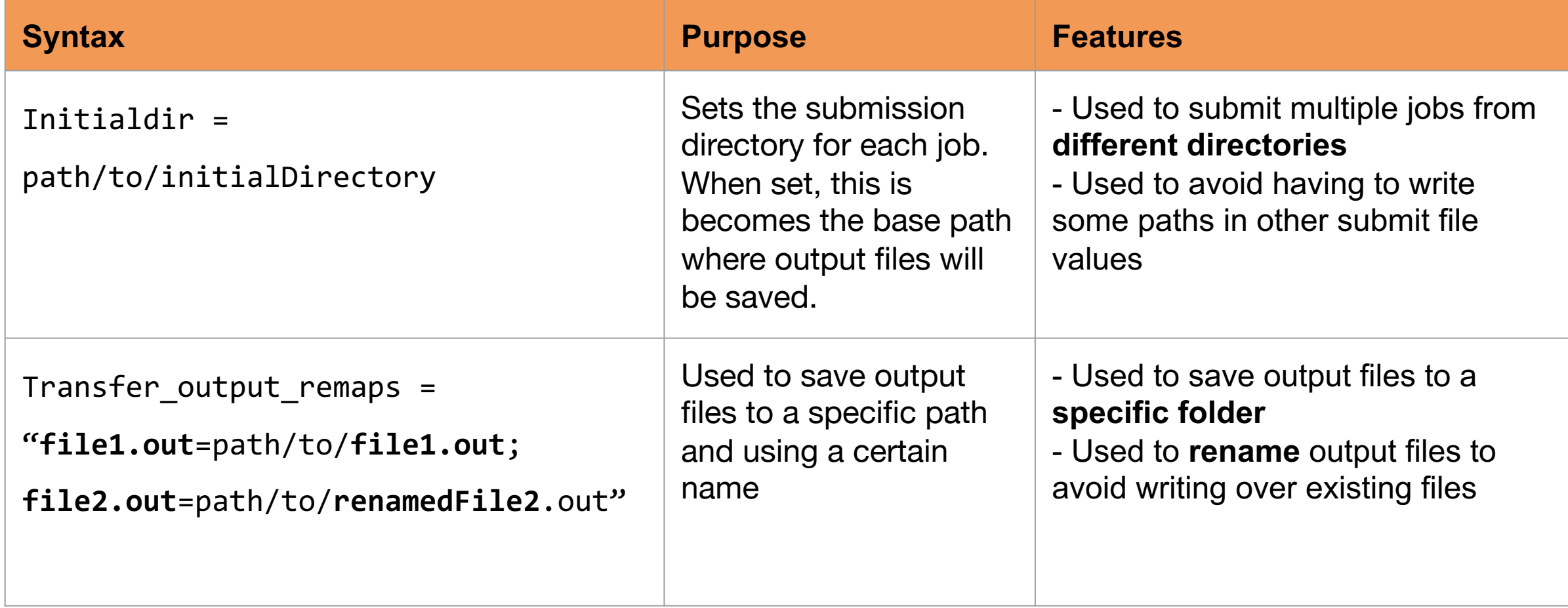

### **Job-specific directories with initialdir**

Executable should be

in the directory with

the submit file, **not** in

the individual job

directories.

- Use initialdir to set the submission directory.
- All output files will be saved back to this directory.

```
executable = analyze.sh
transfer input files = file.in
initialdir = job$(ProcId)
```

```
output = job.stdout
error = job.stderr
```
queue 5

OSG

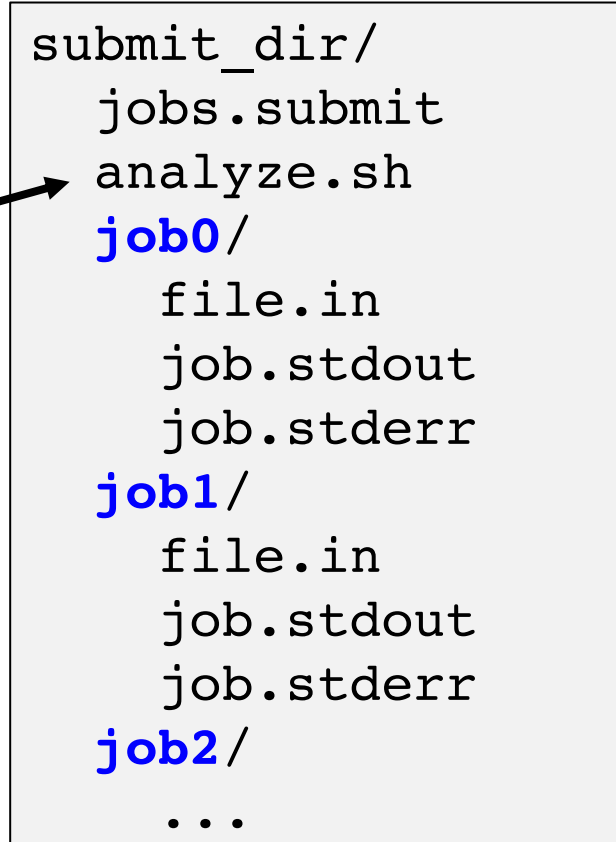

### **Send output to a specific directory**

- **Reminder**: by default, HTCondor transfers all files back to the submission directory
- Use transfer\_output\_remaps to save output files to a specific path and using a certain name to avoid a cluttered workspace/ writing over other files

```
executable = analyze.sh
arguments = file.in file.out
```
submit\_dir/ jobs.submit analyze.sh input/ file.in **output/** file.out

```
transfer input files = input/file.in
transfer_output_remaps = "file.out=output/file.out"
```
queue

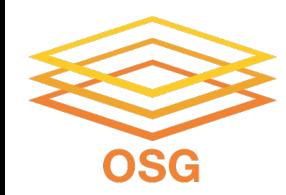

### **Questions?**

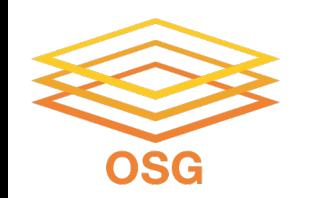

### **Additional Slides of Interest**

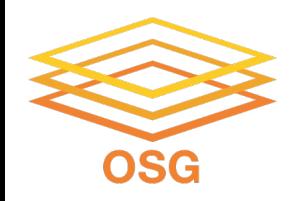

### **Case Study 1**

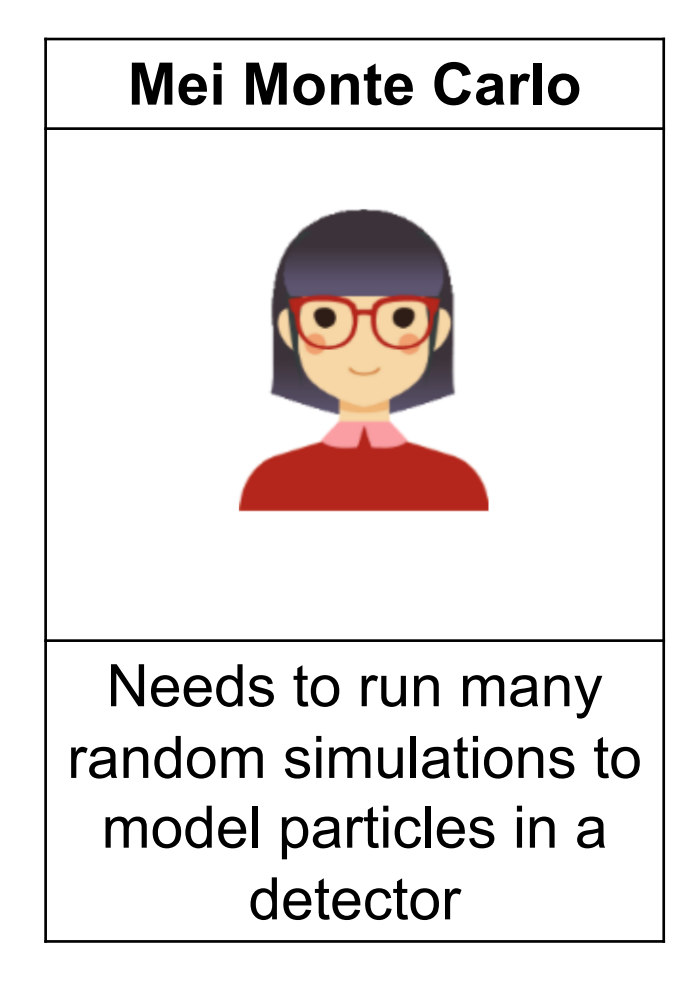

### **What varies?**

- Not much – just needs an index to keep simulation results separate.

### **Use queue N**

- Simple, built-in
- No need for specific input values

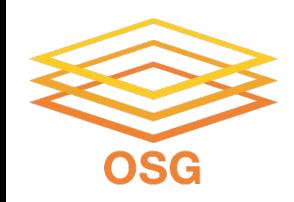

### **Case Study 2**

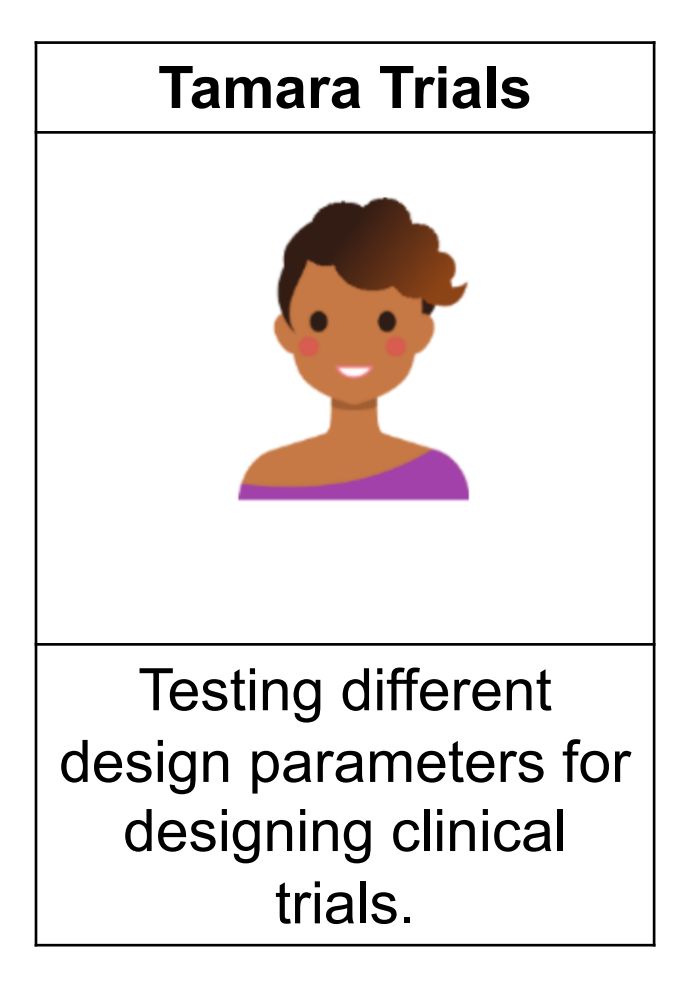

### **What varies?**

- Five parameter combinations per job
- Parameters are given as arguments to the executable

#### **Use queue … from**

- queue from can accommodate multiple values per job
- Easy to re-run combinations that fail by using subset of original list

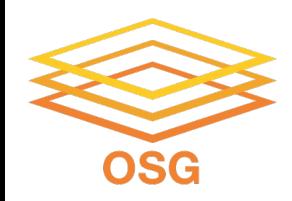

### **Case Study 3**

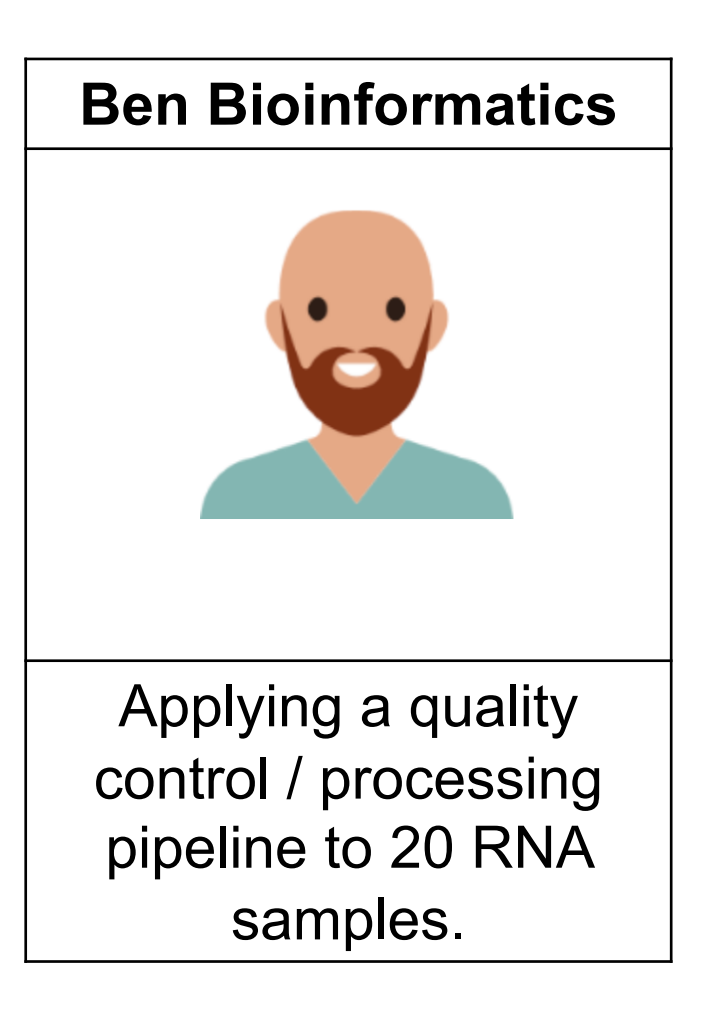

### **What varies?**

- Each job analyzes one sample; each sample consists of two fastq files in a folder with a standard prefix.

#### **Use queue … matching**

- Folders have a standard prefix, input files have standard suffix, easy to pattern match

### **Good alternative: queue … from**

- Provide list of folder names/file prefixes, construct paths in the submit file.